## **Bradley Schirmer Plugins The QV**

## **Overview**

is a plugin that can be used with the key map function in Ableton to quickly change the volume of tracks, returns and the master volume. This can also be a quick way to move through tracks and change the volume while having just one track 'open'.

**Quick Start**: Load this into any track you wish but the master track is most typical. Click on the Key Button in the top right corner of the Ableton screen. Assign the arrow buttons to any key you like (typically one of the number keys). Below key #1 is assigned to turn the volume down and key #2 will increment the volume up. Click the Key button again to get out of Key Map Mode. Set the gain step to 6 dB and click on any track, return or the master in the Main Lane view or Track Title Bar. Then press the keyboard button 1 or 2 and see the track, return, or master volume go up or down by the assigned amount. That's it! But if you'd like you can click the manual button and control any track, return, master without moving away from the plugin using the dial or number box.

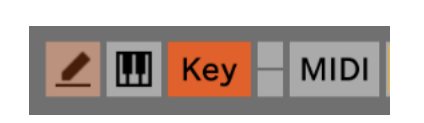

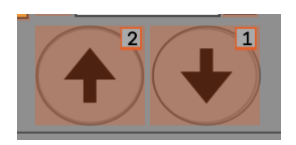

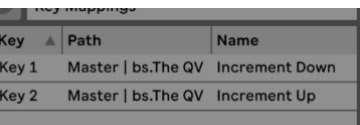

I hope this comes in handy. Enjoy!

## **Controls**

**Auto Mode** - This is used along with the key map in Ableton to control the volume of the selected tracks.

**Manual Mode** - This is used to manually change which track you would like to control the track volume.

**Toggles boxes next to Track Name** – In Manual Mode these two boxes on either side of the Track Name move The QV from one track to the next. This is used if you would like to control every track's volume without having to select the tracks.

**Gain Steps** - This controls the amount of volume (gain) incrementally added or subtracted from the selected track. Once the key map is set, hitting the assigned key once will add or subtracted the amount of dB set in this box.

**dB Dial and text box** - This can be used as a manual way to set the volume of the assigned track, return, or master volume.

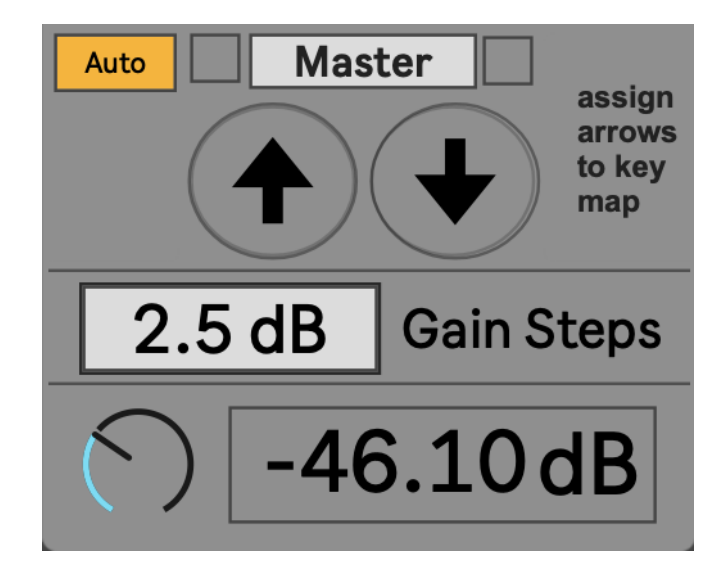